# **MÓDULO DE 8 CANALES FO-08DAH-1 48**

# **En este capítulo...**

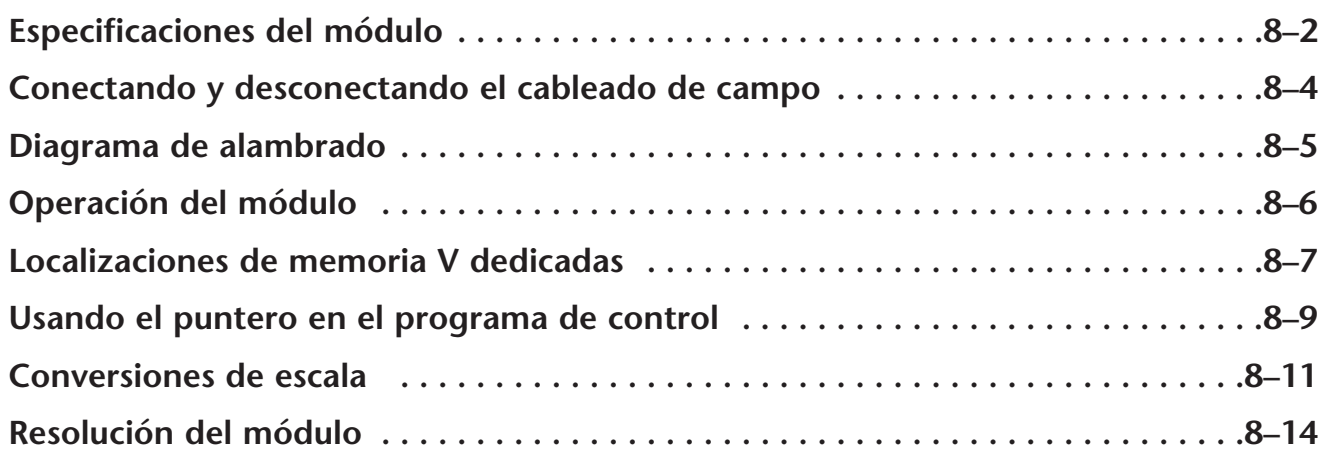

CAPÍTULO

# **Especificaciones del módulo**

El módulo de salidas analógicas F0-0DAH-1 tiene las características siguientes:

- Los PLCs DL05 y el DL06 actualizarán los ocho canales en un barrido del PLC.
- El bloque de terminales removible simplifica el reemplazo del módulo.
- Resolución de 16 bits.
- Las señales analógicas están aisladas de la lógica del PLC.

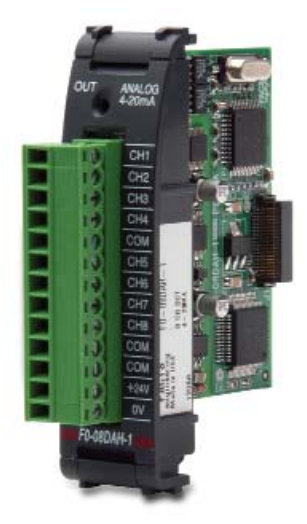

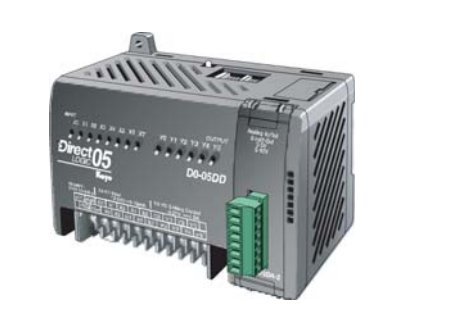

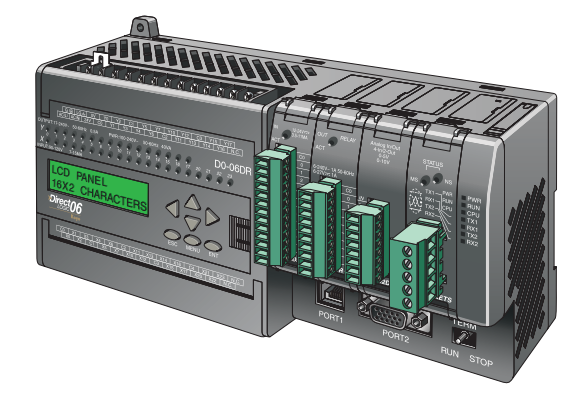

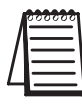

**NOTA:** La función analógica del PLC DL05 para este módulo requiere la versión 3.0c (o más nueva) de **Direct**SOFT, y el firmware versión 5.20 (o más nuevo). El PLC DL06 requiere la versión V4.0, Build 16 (o más nueva) de **Direct**SOFT, version V4.0, build 16 ( nueva) y la versión 2.30 de firmware (o más nuevo).Vea nuestro sitio de internet **www.automationdirect.com**. para más información.

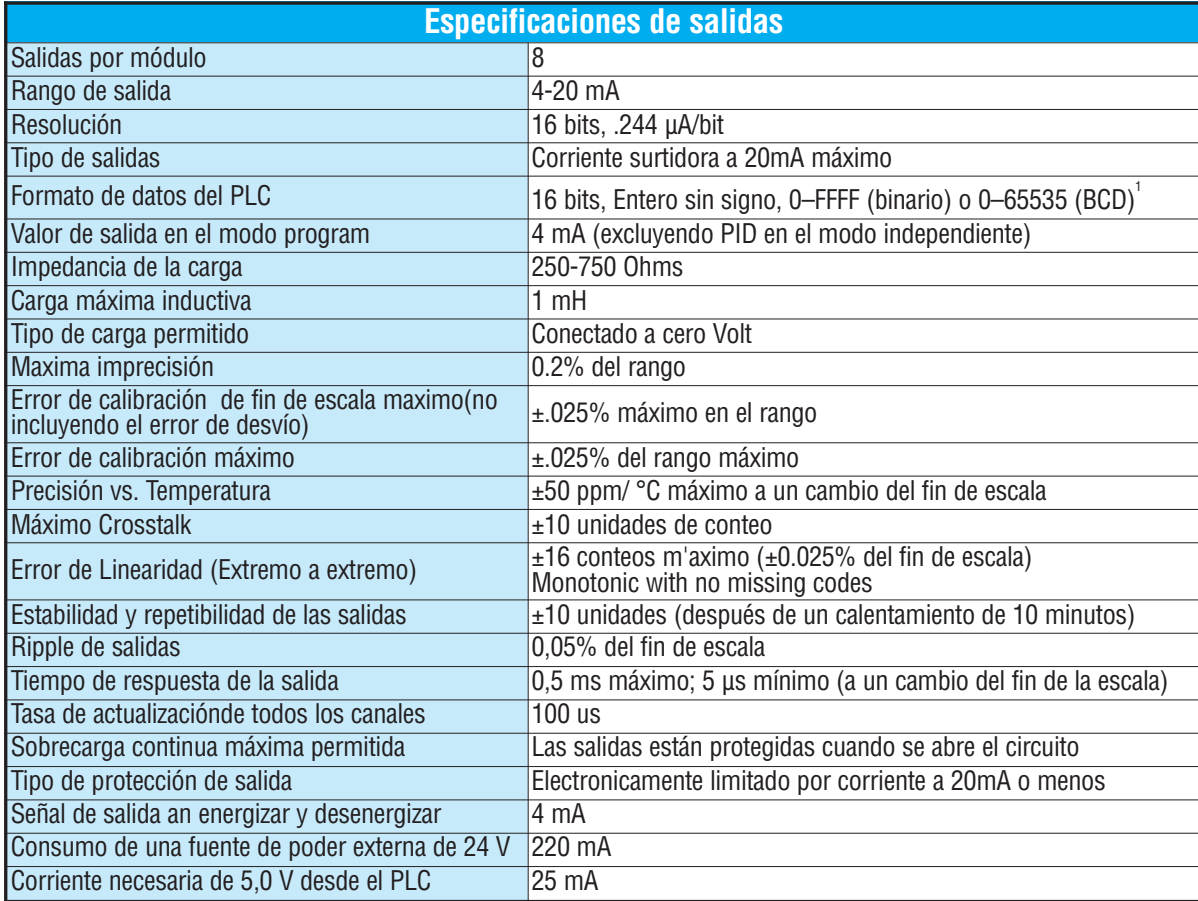

Las tablas siguientes muestran las especificaciones generales para el módulo de salidas analógicas F0–08DAH –1. Observe estas especificaciones para asegurarse que el módulo cumple con las necesidades de su aplicación.

<sup>1</sup>Cada canal requiere 2 palabras de memoria V, independiente del formato usado

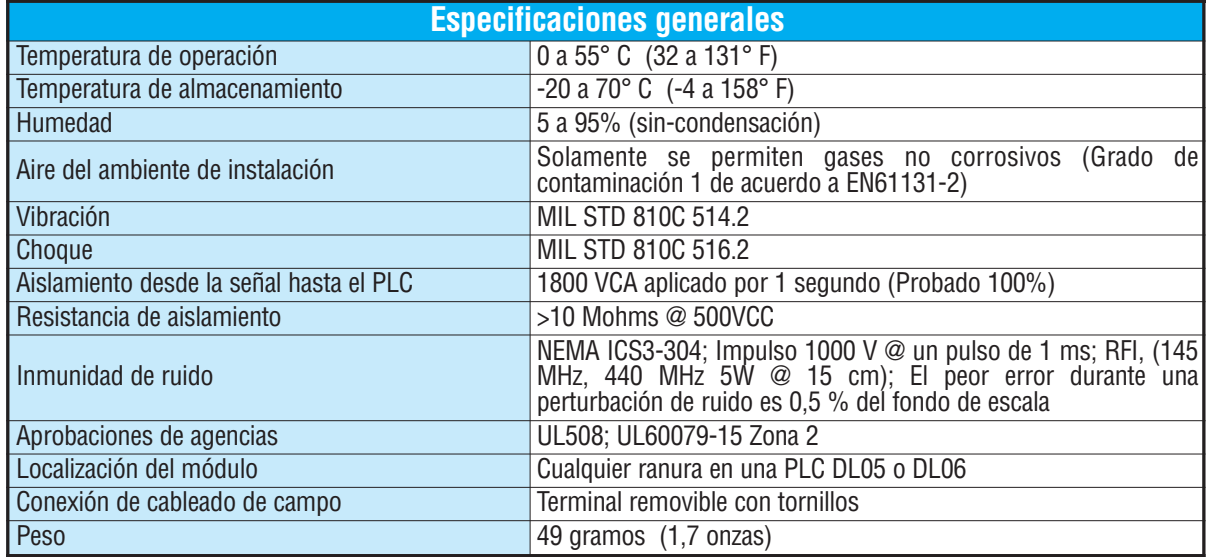

# **Conectando y desconectando el cableado del campo**

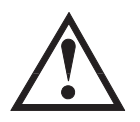

**ADVERTENCIA: Antes de remover el módulo analógico o el bloque de terminales en la parte frontal del módulo, desconecte la energía al PLC y a todos los dispositivos de campo. Al no desconectar la energía puede ser que se haga daño a los dispositivos del PLC y/o del campo.**

## **Pautas de cableado**

Su compañía puede tener pautas para la instalación del cableado y de cable. Si es así, usted debe comprobar ésos antes de que usted comience la instalación. Aquí están algunas asuntos generales a considerar:

- Use la ruta más corta de cableado siempre que sea posible.
- Use el cableado blindado y conecte a tierra el blindaje del cable en el origen de la señal. No conecte a tierra el blindaje en el módulo y al mismo tiempo en el origen.
- No instale el cable de señal al lado de motores grandes, de interruptores de corriente grandes o de transformadores. Esto puede causar problemas de ruido.
- Encamine el cable por un conducto aprobado para cables, para reducir al mínimo el riesgo de daño accidental. Verifique los códigos locales y nacionales para elegir el método correcto de uso.

El módulo F0–08DAH–1 no provee energía a los dispositivos del campo.Usted necesitará energizar los tranductores de señales separado del PLC.

Para retirar el bloque de terminales, desconecte la energía al PLC y a los dispositivos de campo.Tire el bloque de terminales firmemente hasta que el conectador se separa del módulo.

Usted puede sacar el módulo analógico desde el PLC doblando para afuera las lengüetas de retención en la parte superior e inferior del módulo. Mientras que las lengüetas de retención se giran hacia arriba y hacia fuera, el conectador del módulo se levanta del zócalo del PLC. Una vez que el conectador esté libre, usted puede levantar el módulo de su ranura.

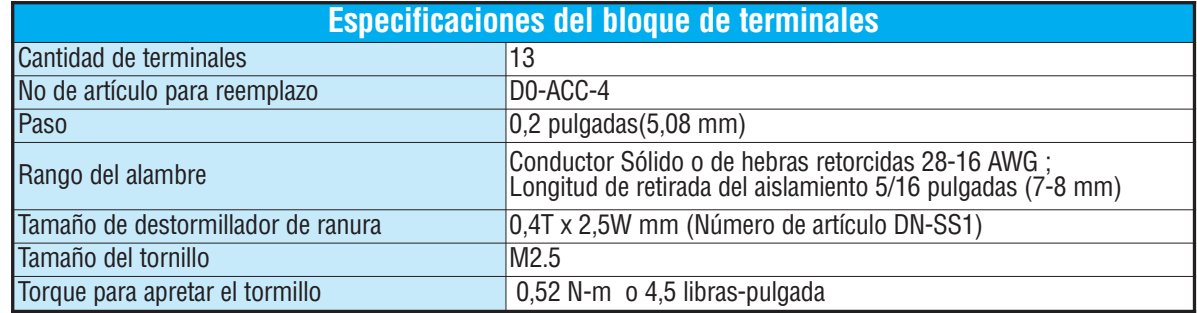

# **Diagrama de conexión**

Use el siguiente diagrama para conectar los aparatos de campo. Si fuera necesario, puede retirarse el terminal del módulo F0–08DAH–1 para poder remover el módulo sin desconectar el cableado de campo.

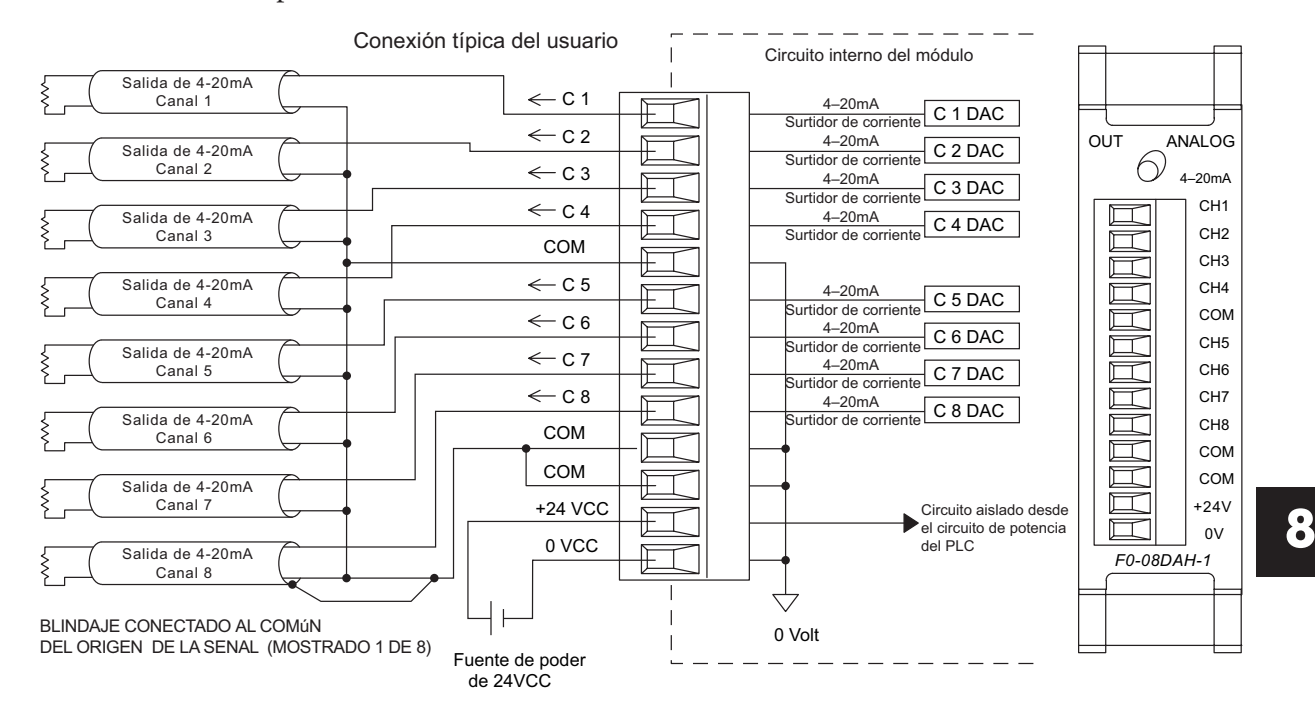

# **Operación del módulo**

#### **Secuencia de barrido de cada canal**

Los PLCs DL05 y DL06 leerán todos los ocho canales de entradas durante cada barrido del PLC. Cada CPU permite usar localizaciones de memoria V que son usadas para administrar la transferencia de datos. Ésto se discute en más detalle en la sección "Localizaciones de memorias V especiales".

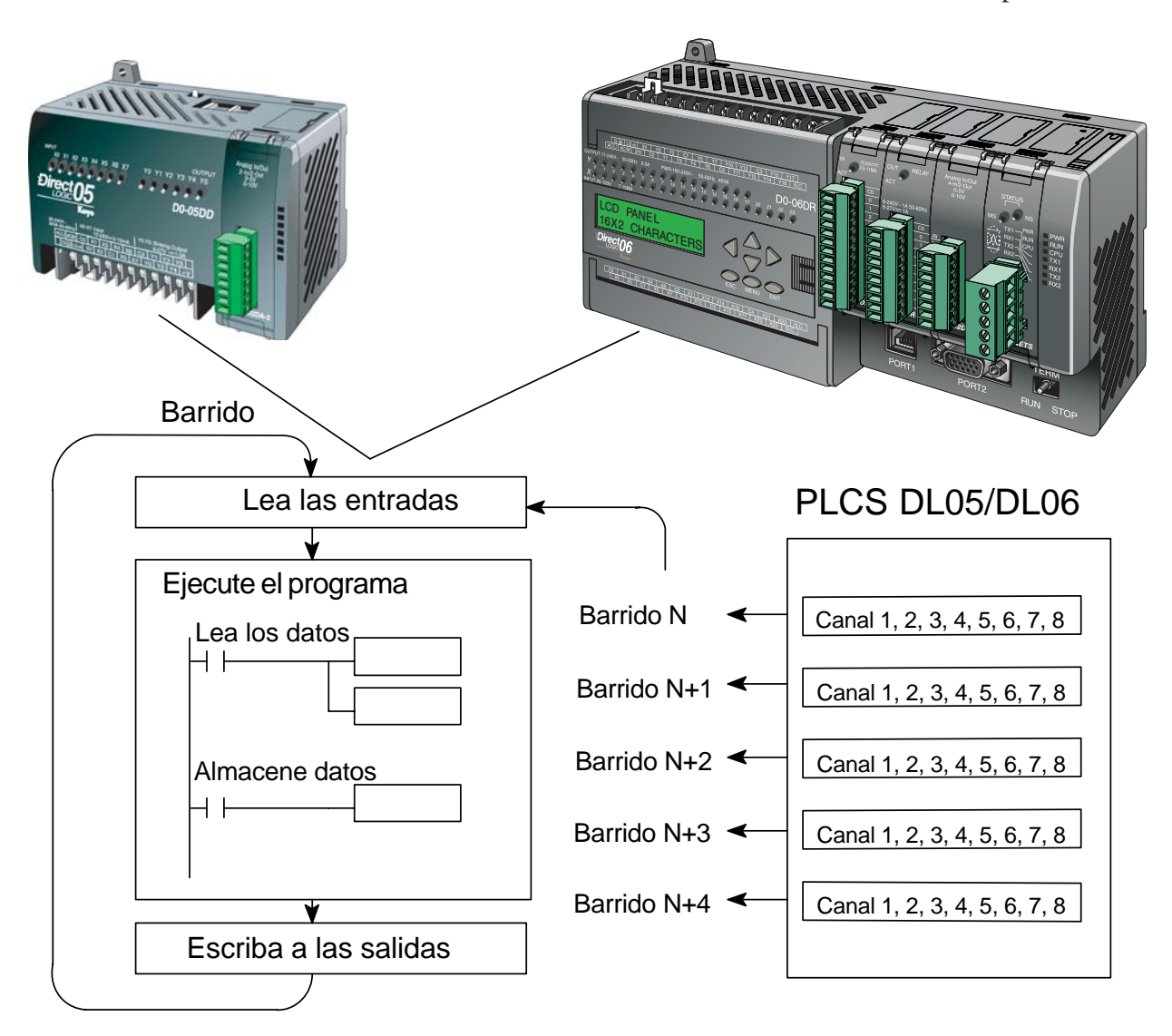

# **Localizaciones de memorias V especiales**

## **Configurando el formato de datos analógicos del módulo**

Los PLCs DL05 y los DL06 tienen localizaciones especiales de memoria V asignadas a las ranuras donde se instalan. Estas localizaciones de memoria V le permiten:

- especificar el formato de datos (binario o BCD)
- especificar el número de canales a ser examinados (hasta 8 canales para el F0–08DAH–1)
- especificar las localizaciones de memoria V donde almacenar los datos de entrada.

## **Formato de datos con el PLC DL05**

La tabla de abajo muestra las localizaciones especiales de memoria V usadas por el PLC DL05 para el módulo F0–08DAH–1.

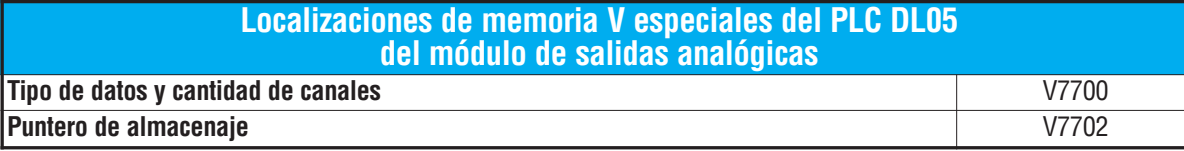

## **Configurando el tipo de datos y cantidad de canales activos**

Se usa la localización 7700 de la memoria V para configurar el formato de datos a formato BCD o a binario y para determinar la cantidad de canales que serán Configuración de V7700 BCD activos. **MSB LSB**

Por ejemplo, asuma que el módulo F0–08DAH–1 está instalado en la ranura del PLC DL05. Cargando una constante 800 en V7700 configura 8 canales activos y causa que los datos Configuración de V7700 binariode salidas sean leídos como número BCD.

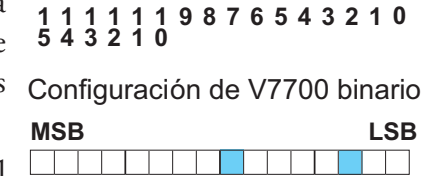

. . . . . . . . . . . . .

**1 1 0 5 1 0 1 1 1 2 1 3 1 4 9 8 7 65432**

Si el módulo F0–08ADH–2 está instalado en la ranura del PLC DL05, si se carga un valor de 8800 en V7700, configura

8 canales activos y causa que los datos de salida sean leídos como número de formato binario.

## **Configuración del puntero de almacenaje**

V7701 es una localización de la memoria V del sistema PLC usada como puntero. Apunta a una localización de memoria V en donde se almacenan los datos de salida analógica para ser transformada a señal analógica. Esta localización de memoriaV es seleccionable.

Por ejemplo, colocando O2000 hace que el puntero transforme el valor de los datos en V2000 - 2001 al canal 1, el valor de los datos en V2002 - 2003 al canal 2, el valor de los datos en V2004 - 2005 al canal 3, el valor de los datos en V2006 - 2007 al canal 4, el valor de los datos enV2010 - 2011 al canal 5, el valor de los datos en V2012 - 2013 al canal 6, el valor de los datos en V2014

- 2015 al canal 7 y el valor de los datos en V2016 - 2017 al canal 8.

Usted encontrará un programa ejemplo que cargue valores apropiados a V7700 y a V7701 en la página 8–9.

**8**

#### **Formato de datos con el PLC DL06**

La tabla de abajo muestra las localizaciones especiales de memoria V usadas por el PLC DL06 para cada una de las ranuras donde se instala el módulo F0–08DAH–1.

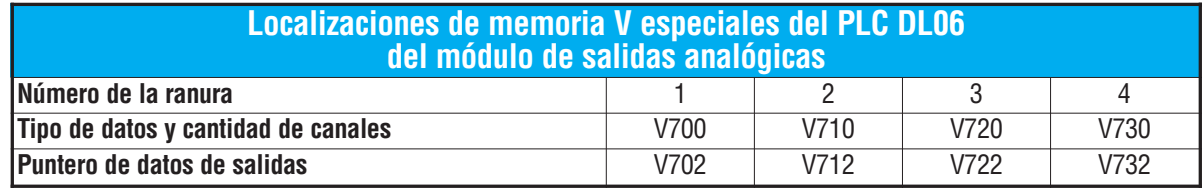

#### **Configurando el tipo de datos y cantidad de canales activos**

Se usan las localizaciones de memoria V 700, 710, 720, y 730 para configurar el formato de datos a formato BCD o a binario y para determinar la cantidad de canales que serán activos.

Por ejemplo, asuma que el módulo está instalado en la ranura 1 del PLC DL06. Cargando una constante 0008 en V700 configura 8 canales activos y causa que sean leídos los datos desde la memoria V700 (el puntero) como número BCD.

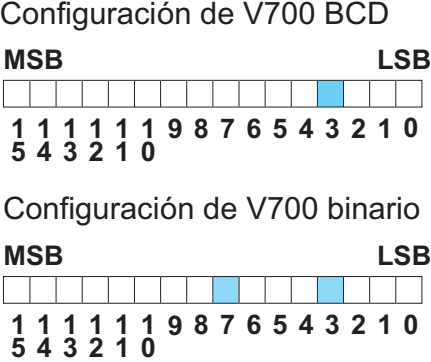

Alternativamente, si se carga un valor de 0088 en V700,

configura 8 canales activos y causa que los datos de salidas sean leídos desde la memoria designada como puntero, como número en formato binario.

## **Configuración del puntero de almacenaje**

Las localizaciones de memoria V702, 712, 722 y 732 son localizaciones de memoria V del sistema PLC usadas como puntero a una localización de memoria V del usuario en donde se almacenan los datos de salidas analógicas.

La localización de la memoria V cargada en V702, por ejemplo, es un número octal que identifica la primera localización de la memoria V de usuario que permite leer los datos de salidas analógicas. Esta localización de memoriaV es seleccionable.

Por ejemplo, colocando O2100 en V702 hace que el puntero transforme el valor de los datos del Canal 1 a V2100 - 2101, el valor de los datos del Canal 2 a V2102 - 2103, el valor de los datos del Canal 3 a V2104 - 2105, el valor de los datos del Canal 4 a V2106 - 2107, el valor de los datos del Canal 5 a V2110 - 2111, el valor de los datos del Canal 6 a V2112 - 2113, el valor de los datos del Canal 7 a V2114 - 2115, y el valor de los datos del Canal 8 a V2116 - 2117.

Usted encontrará un programa ejemplo que carga valores apropiados a V700 y a V702 en la página 8–10.

# **Usando el puntero en su programa de control**

# **Método del puntero usando lógica Ladder en el PLC DL05**

**NOTA**: El uso apropiado del puntero DL05 requiere que la dirección de la memoria V sea escrita a la posición de memoria especial solamente en el primer barrido. Use el bit SP0 como contacto permisivo al usar el código mostrado abajo.

El programa ejemplo de abajo muestra cómo configurar estas localizaciones. Este renglón se puede colocar en cualquier lugar en el programa ladder o en la etapa inicial si usted está usando instrucciones de programación de etapas.

Éste es todo que se requiere para leer los datos de salidas analógicas desde direcciones de memoria V. Se usa V2100 en el ejemplo pero se puede usar cualquier localización de memoria del usuario.

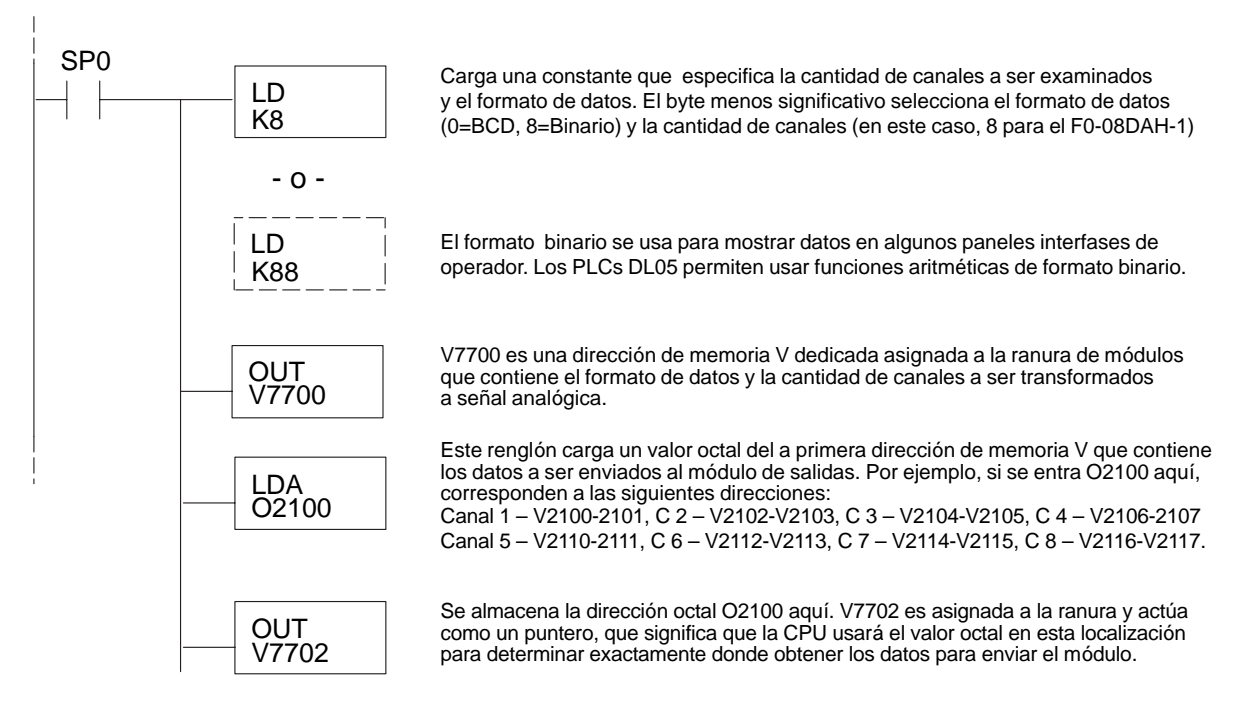

## **Método del puntero con el DL05 usando la instrucción IBox con** *Direct***SOFT5**

La lógica siguiente tiene el mismo resultado que el ejemplo anterior, pero usa la instrucción IBox ANLGOUT.

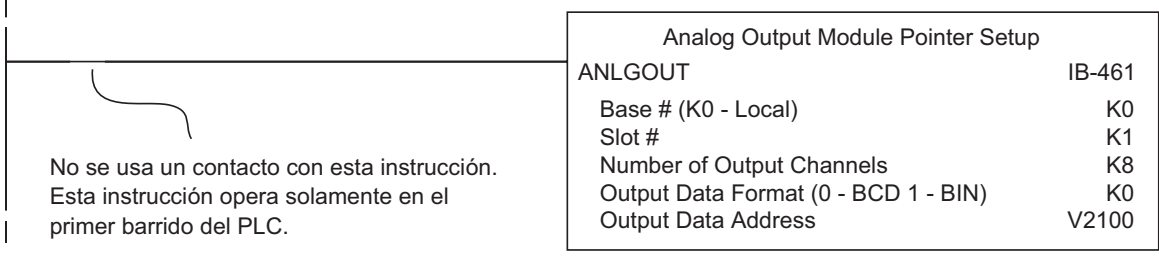

### **Método del puntero usando lógica Ladder en el PLC DL06**

El uso apropiado del puntero DL06 requiere que la dirección de la memoria V sea escrita a la posición de memoria especial solamente en el primer barrido. Use el bit SP0 como contacto permisivo al usar el código mostrado abajo.

Use la tabla de memorias especiales de abajo como guía para configurar el puntero de almacenaje en el ejemplo siguiente para el DL06. La ranura 1 es la ranura más a la izquierda.

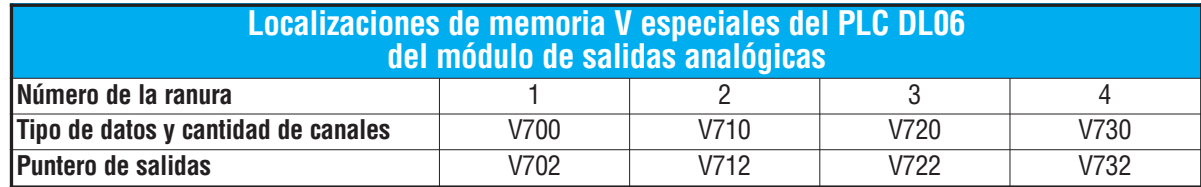

El módulo F0–08DAH–1 se puede instalar en cualquier ranura disponible del PLC DL06. El diagrama ladder de abajo muestra cómo instalar estas localizaciones con el módulo instalado en la ranura 1 del DL06. Use la tabla antedicha de determinar los valores del puntero si coloca el módulo en cualquiera de las otras ranuras. Coloque este renglón en cualquier lugar en el programa ladder o en la etapa inicial si usted está utilizando instrucciones de programación de etapas.

Esta lógica es todo lo que se necesita para escribir los datos de salidas analógicas en localizaciones de memoria V. En este ejemplo se usa V2100 pero se puede usar cualquier localización de memoria V del usuario.

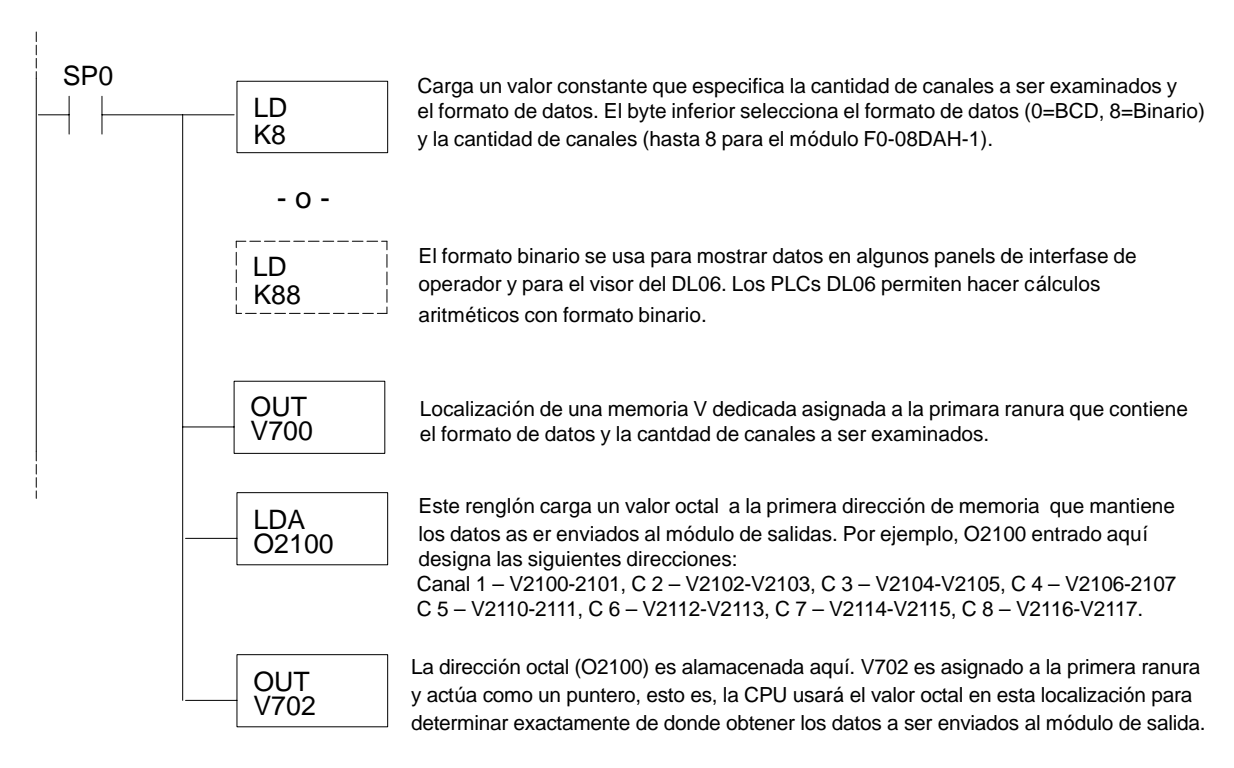

H = Límite superior del rango de las unidades de ingeniería L = Límite inferior del rango de las unidades de ingeniería  $A =$  Valor analógico (0 – 65535)

U = Unidades de ingeniería a la salida

 $A = \frac{U - L}{H - I}$  · 65535

## **Método del puntero con el DL06 usando la instrucción IBox con** *Direct***SOFT5**

La lógica siguiente tiene el mismo resultado que el ejemplo anterior, pero usa la instrucción IBox ANLGOUT.

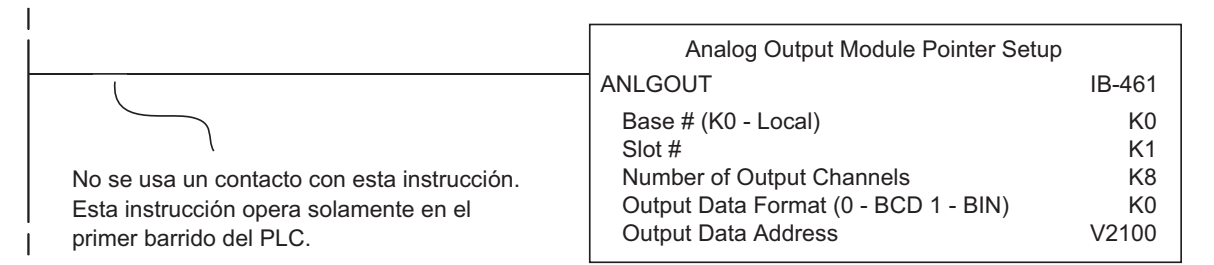

# **Conversión de la escala de las salidas**

#### **Escalamiento de los datos de salida**

Su programa tiene que calcular el valor digital para enviar al módulo de salida analógica. La mayoría de las aplicaciones usan medidas en unidades

de ingeniería, de modo que es generalmente necesario convertir de unidades de ingeniería a un valor conveniente de salida. La conversión a un valor de salida puede ser lograda usando la fórmula de conversión mostrado.

Usted necesitará substituir las unidades de ingeniería para la escala deseada en la fórmula a la derecha.

Por ejemplo, si usted desea tener una salida que corresponda a una presión (PSI) entre 0,0 y 100,0, usted puede multiplicar el valor de la presión por 10

para almacenar en una localización de memoria V y para eliminar la coma. Note cómo ha una diferencia entre los cálculos cuando usted usa el multiplicador. El ejemplo siguiente muestra cómo hacer que el número indique 49,4 PSI.

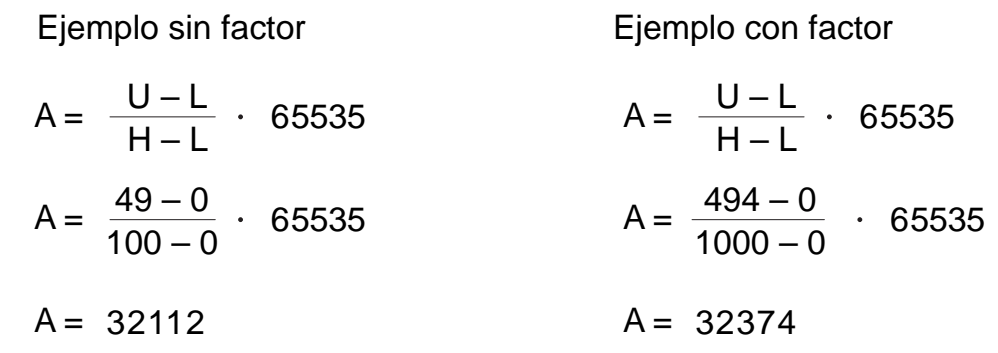

#### **Programa de conversión en lógica ladder estándar**

El ejemplo siguiente muestra cómo usted escribiría el programa para realizar la conversión a unidades de ingeniería. Este ejemplo asume que usted tiene datos BCD cargados en las localizaciones apropiadas de la memoria V usando las instrucciones que correspondientes al PLC que usted está utilizando.

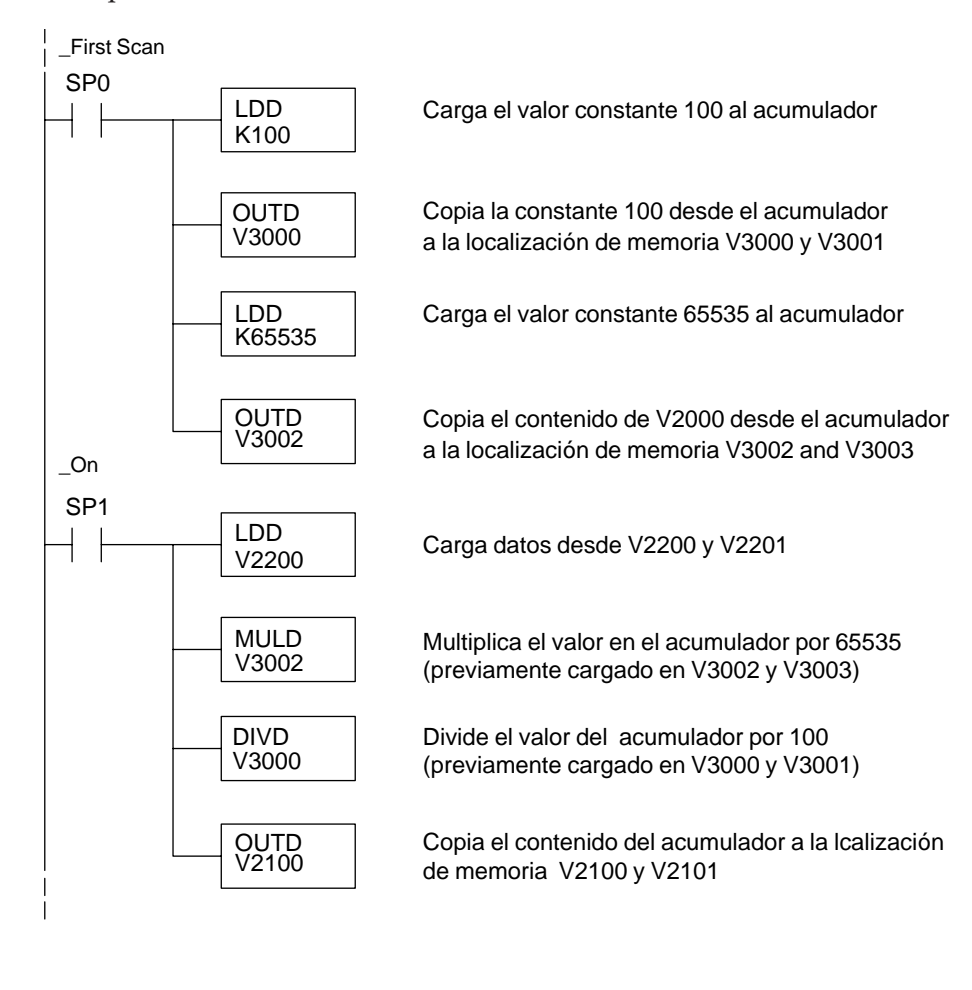

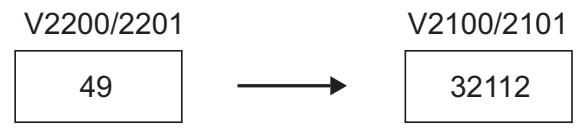

## **Conversiones de valores analógicos y numéricos**

A veces es útil convertir entre niveles de señal y valores numéricos. Esto es especialmente provechoso durante la colocación en funcionamiento de una máquina o durante la búsqueda de averías. La tabla siguiente le muestra fórmulas para hacer esta conversión más fácil.

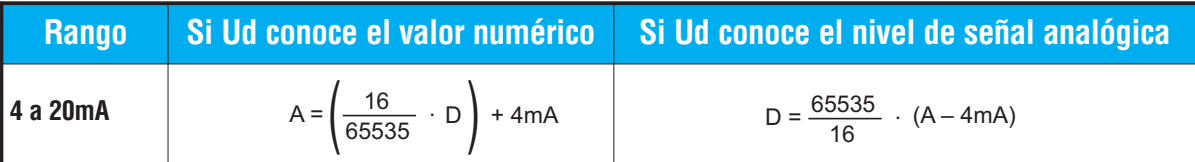

Por ejemplo, si usted necesita una señal de 10mA para llegar a una resultado deseado, usted puede usar las fórmulas siguientes para determinar el valor numérico que debe ser usado.

D = 
$$
\frac{65535}{16}
$$
 (A - 4mA)  
D =  $\frac{65535}{16}$  (10mA - 4mA)  
D = 24576

# **Resolución del módulo**

#### **Bits de datos analógicos**

Son reservadas dos palabras de 16 bits para los datos analógicos si usted está usando el formato de datos BCD o binario. Los 16 bits en la palabra menos significativa representan los datos analógicos en formato binario.

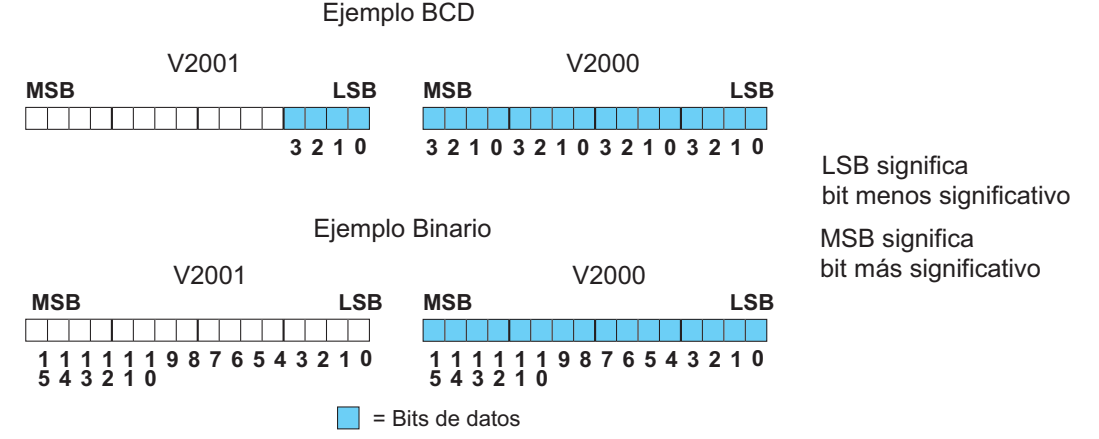

## **Detalles de la resolución**

Ya que el módulo tiene resolución de 16 bits, la señal analógica se convierte en 65536 unidades en el rango de 0 - 65535 (216). Una señal de 4 mA sería 0 y 20 mA sería 65535. Esto es equivalente a un valor binario de 0000 0000 0000 0000 a 1111 1111 1111 1111, o a 000 a FFFF en hexadecimal.

Cada unidad se puede también expresar en relación al nivel de la señal usando la ecuación siguiente:

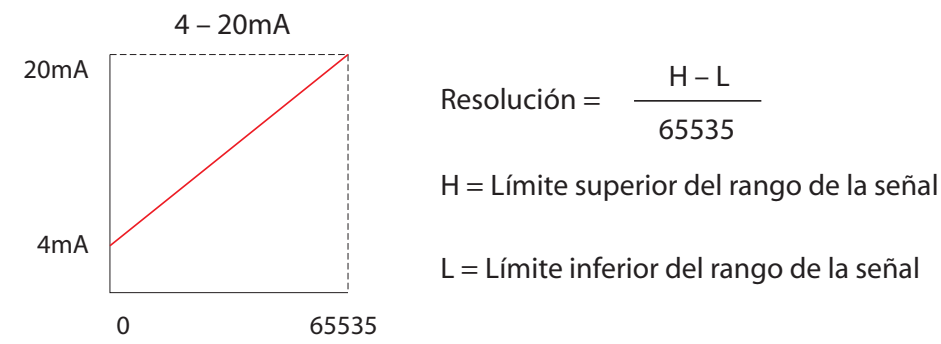

La tabla siguiente muestra el cambio más pequeño de la señal que dará lugar a un cambio del bit menos significativo en el valor de los datos para cada incremento del cambio de la  $\epsilon$ eñal.

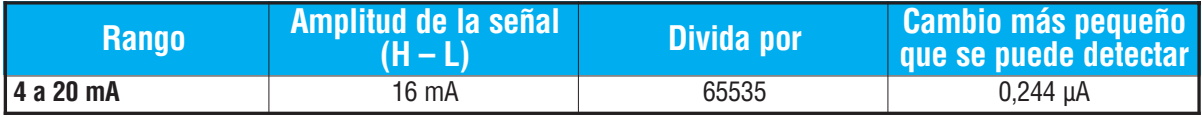